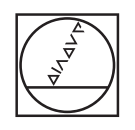

 $\circ$ 

O

# **HEIDENHAIN**

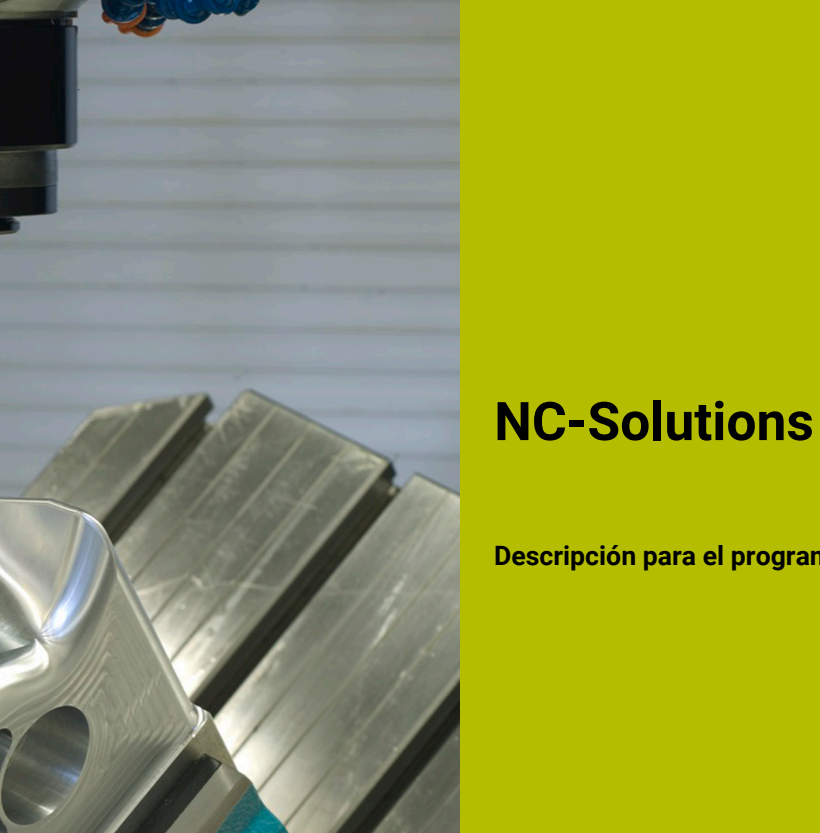

**Descripción para el programa NC 8255**

**Español (es) 7/2020**

# **1 Descripción del programa NC 8255\_es.h**

Programa NC para medir un encaje acotado con una tolerancia normal. A continuación, el encaje debe mostrarse con sus cotas y el resultado de medición en la pantalla. Además, el estado del encaje debe aparecer junto a la información Correcto, Retocar o Rechazo.

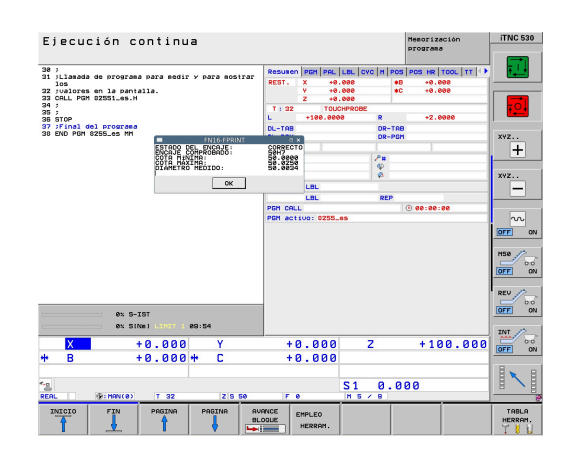

# **Exigencia:**

Un encaje con el que se define una tolerancia estándar debe medirse con el palpador digital 3D. El control numérico calcula las cotas de la tolerancia y, mediante el resultado de medición, el estado del encaje. El control numérico muestra en la pantalla la información que resulte de este cálculo.

#### **Solución:**

Los valores de las tablas de tolerancias para el sistema Taladro estándar y el sistema Eje estándar se transfieren a dos tablas de libre definición.

En el programa NC, debe definirse la cota nominal, la tolerancia y la posición de medición. El control numérico las utiliza para determinar los valores de tolerancia y calcula la cota máxima y la cota mínima. El control numérico captura los valores calculados en un ciclo de medición estándar. Con el ciclo de medición, el control numérico determina el diámetro real. A partir del resultado de medición, calculará el estado del encaje. A continuación, el control numérico muestra esta información en una ventana superpuesta en la pantalla.

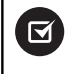

El programa NC puede funcionar a partir de la versión iTNC 530 número de software NC 340 49x 07 y 606 42x 02.

# **Programa NC 8255\_es.h**

En el programa NC 8255\_es.h debe definirse el encaje que se va a medir con un parámetro Q para la medida de ajuste y un parámetro de secuencia de caracteres para la tolerancia. Adicionalmente deben definirse algunos parámetros Q para la medición. A continuación, el control numérico llama al programa NC 82551\_es.h. Si no se guardan ambos programas NC en el mismo directorio, debe ajustarse la ruta del fichero en la llamada del programa. Después de ejecutar el programa NC 82551\_es.h, el control numérico retrocede al programa principal. Para interrumpir la ejecución en este punto, en este ejemplo se ha programado una parada. Tras ello, el control numérico finaliza el programa NC.

Lo más sencillo es copiar el contenido de este programa NC en la ubicación del programa de mecanizado cuyo encaje deberá comprobar el control numérico.

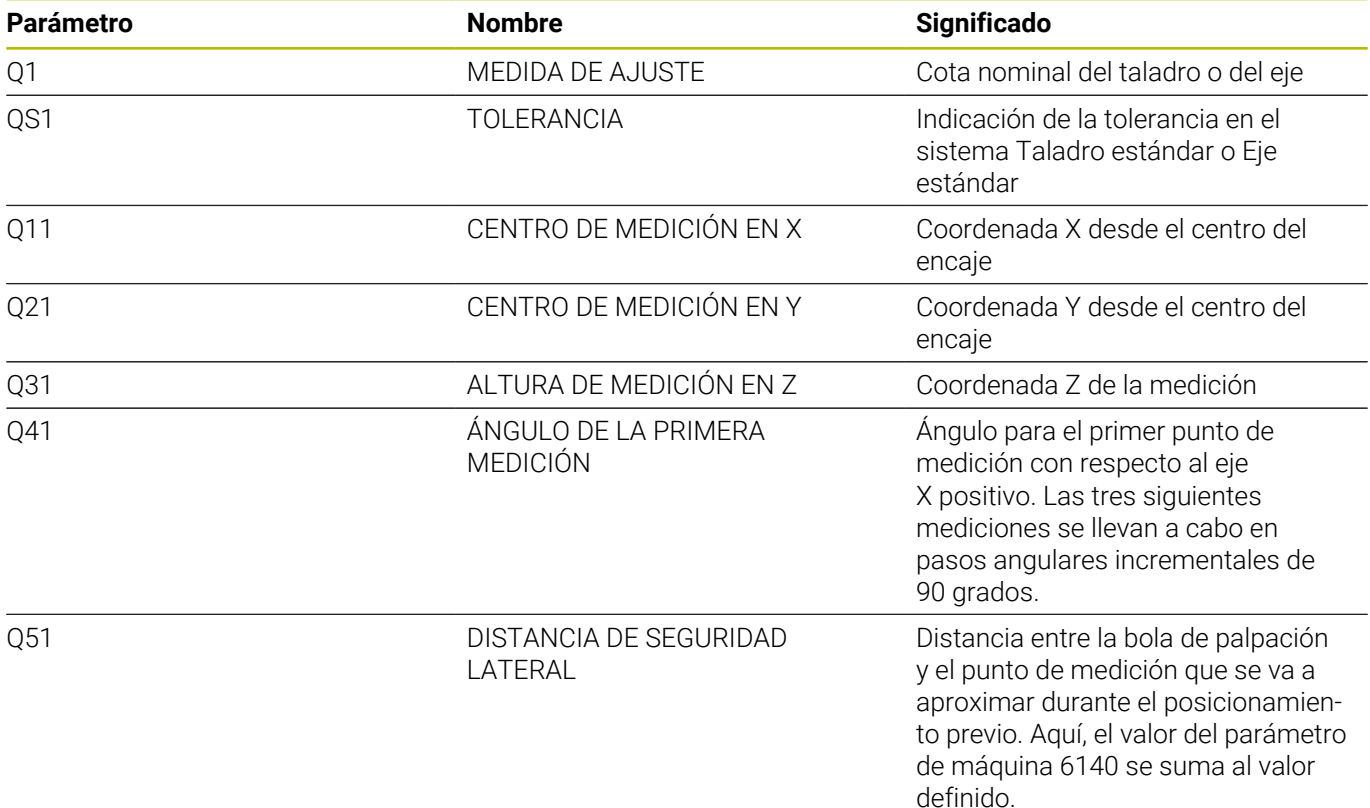

#### **Programa NC 82551\_es.h**

En el programa NC 82551\_es.h, el control numérico calcula en primer lugar las cotas del encaje definido en el programa NC 8255\_es.h. A partir de las cotas, el control numérico calcula la cota máxima y la cota mínima. A continuación, el control numérico utiliza estos valores para un ciclo de medición. Con este ciclo, calcula el diámetro real del encaje. Por último, el control numérico muestra los valores calculados en la pantalla.

En primer lugar, el control numérico define en el parámetro QS2 la letra minúscula a. En el siguiente paso, el control numérico comprueba si la letra del encaje definido se encuentra antes o después de la minúscula por orden alfabético. El control numérico guarda el resultado en el parámetro Q2.

Según el encaje que se haya definido, el control numérico decide de la siguiente forma:

- Se ha definido un Taladro estándar con una mayúscula. Por orden alfabético, las mayúsculas se sitúan delante de la a minúscula. El control numérico guarda el valor -1 en el parámetro Q2.
- $\overline{\phantom{a}}$ Se ha definido un Eje estándar con una minúscula. Por orden alfabético, esta letra se encuentra en el mismo lugar o después que la a minúscula. El control numérico guarda el valor 0 o +1 en el parámetro Q2.

A continuación, el control numérico utiliza la función **F N 2 6 TA B O P E N** para abrir la tabla 82553\_hole.tab, en la que se han definido las cotas para el sistema Taladro estándar. Tras ello, el control numérico comprueba si el encaje está definido en el sistema Taladro estándar basándose en los valores guardados en Q2.

- Si el valor guardado en Q2 es -1, se ha definido un encaje en el sistema Taladro estándar. Por lo tanto, el control numérico salta a la label **LBL 1**
- Si el valor guardado en Q2 es 0 o +1, se ha definido un encaje en el sistema Eje estándar. En este caso, el programa NC continúa sin saltos

Después, el control numérico utiliza la función FN26 TABOPEN para abrir la tabla 82553\_shaft.tab. En esta tabla se guardan las cotas para las tolerancias del sistema Eje estándar. A continuación, se define la label **LBL 1**.

Posteriormente, el control numérico guarda el valor 0 en el parámetro Q22; a partir de aquí, este parámetro sirve como contador para las filas de la tabla. Tras ello, el control numérico utiliza la función **F N 2 8 TA B R E A D** para leer el valor de la columna **BEREICH** en la fila 0 de la tabla.

#### Luego, se define la label **LBL 11**.

Después, el control numérico comprueba si la medida de ajuste es mayor que valor leído de la tabla:

- Si la medida de ajuste es mayor que el valor de la tabla, el control numérico salta a la label **LBL 12**
- Si la medida de ajuste no es mayor que el valor de la tabla, el programa NC numérico continúa sin saltos

Seguidamente, el control numérico utiliza la función FN 28 TABREAD para leer la tabla. Lee los valores de la columna del encaje definido en QS1 y de la fila definida en Q22. El control numérico guarda este valor leído en el parámetro Q4.

Entonces, el control numérico aumenta en uno el valor del contador de filas Q22. A continuación, vuelve a leer de la tabla el valor de la nueva fila calculada y la columna con el nombre que corresponde a QS1. El control numérico guarda este valor en el parámetro Q5. En la siguiente frase NC, el control numérico salta a la label **LBL 99**.

Tras esto, en el programa NC se define la label **LBL 12**. Después, el control numérico aumenta en 2 el valor del contador Q22. Luego lee de la tabla el valor ubicado en la columna **ÁREA** y en las filas guardadas en el contador Q22. Este valor lo guarda en el parámetro Q3. A continuación, el control numérico salta a la label **LBL 11**.

El siguiente paso en el programa NC es la label **LBL 99**. Posteriormente, el control numérico calcula la cota máxima del encaje. Para ello, añade a la medida de ajuste en el parámetro Q1 una milésima de la cota superior guardada en el parámetro Q4. El control numérico guarda el resultado en el parámetro Q23. Luego, calcula la cota mínima. Para ello, añade a la medida de ajuste Q1 una milésima de la cota inferior Q5. El control numérico guarda la cota mínima en el parámetro Q33.

A continuación, el control numérico llama al palpador digital 3D con una TOOL CALL. Después, posiciona previamente el palpador digital en la posición de medición definida.

Luego, el control numérico ejecuta un salto que depende de si ha definido un taladro o un eje:

- Si se ha definido un encaje en el sistema Taladro estándar, el control numérico salta a la label **LBL 14**.
- $\blacksquare$ Si se ha definido un encaje en el sistema Eje estándar, el control numérico salta a la label **LBL 15**.

Luego se define la label **LBL 14**. Después se ejecuta el ciclo de medición 421 **M E D I R TA L A D R O**. En este ciclo, el control numérico utiliza el parámetro definido para la posición de medición, el diámetro, el ángulo de la primera medición y la distancia de seguridad lateral. Además, los valores calculados para la cota máxima y la cota mínima del encaje se definen de forma que el ciclo calcule directamente el estado de la pieza. Tras la ejecución del ciclo, el control numérico retira la herramienta. Luego, el control numérico ejecuta un salto hasta la label **LBL 16**. stepsion del programa RC 8225, es hi l<br>
1000 de l'architectura control de l'architectura del control de l'architectura del control de l'architectura de l'architectura de l'architectura de l'architectura de l'architectura

Tras ello, la label **LBL 15** y el ciclo de medición 422 **MEDIC. ISLA CIRCULAR** En este ciclo también se utilizan los parámetros definidos y calculados. Después de ejecutar el ciclo, el control numérico retira la herramienta por el eje de la herramienta. A continuación, el control numérico salta a la label **LBL 16**.

En la siguiente frase NC se define la label **LBL 16**.

Aquí, el control numérico comprueba el estado de la pieza determinado en el ciclo de medición y ejecuta los saltos correspondientes.

- Si el estado del encaje es "Correcto", el ciclo guarda el valor +1 en el parámetro Q Q180. En este caso, el control numérico salta a la label **LBL 20**.
- $\mathbb{R}^n$ Si el estado del encaje es "Retocar", el ciclo guarda el valor +1 en el parámetro Q Q181. En este caso, el control numérico salta a la label **LBL 21**.
- Si el estado del encaje es "Rechazo", el ciclo guarda el valor +1 en el parámetro Q Q182. En este caso, el control numérico salta a la

A continuación, se definen tres labels para el estado del encaje. En **LBL 20**, el control numérico asigna el texto "CORRECTO" al parámetro de secuencia de caracteres QS3 y salta a **LBL 23**. En la siguiente **LBL 21**, QS3 obtiene el valor "Retocar" y en **LBL 22**, el valor "Rechazo". Después de la asignación, se ejecuta a su vez el salto a **LBL 23**.

La última sección del programa comienza con la label **LBL 23**. Aquí, el control numérico combina la cota del encaje y la tolerancia en una variable de texto. Para ello, transforma el valor de la medida de ajuste Q1 en una variable de texto y añade la variable de texto a la tolerancia QS1. El control numérico guarda el texto generado en OS<sub>2</sub>.

Posteriormente, el control numérico muestra con la función FN 16 F-PRINT el contenido del fichero de máscara 82552\_es.a en la pantalla. Después, el control numérico finaliza el programa NC y retrocede al programa principal.

# **Fichero de máscara 82552\_es.a**

Para poder emitir texto y valores en la pantalla, el formato de salida debe estar definido con un fichero de máscara. El fichero 82552\_es.a establece el texto y los comodines que se van a llenar al emitirse los valores de parámetros QS3, QS2, Q33, Q23 y Q153.

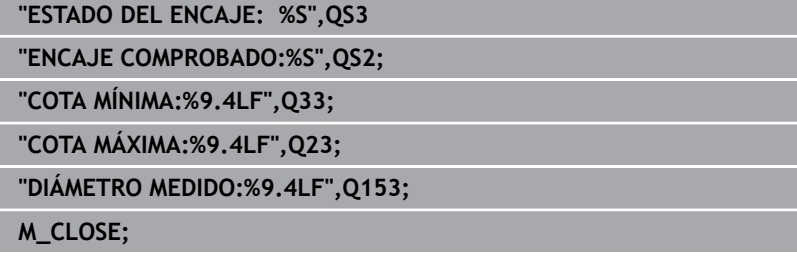

# **Tabla 82553\_hole.tab**

En la tabla 82553\_hole.tab se definen las cotas para las tolerancias generales según la ISO 286 en el sistema Taladro estándar. El diámetro definido va de 0 mm a 400 mm. En esta tabla se pueden sobrescribir las columnas que no sean necesarias con las tolerancias relevantes para su fabricación.

Están definidas las siguientes tolerancias:

- D10
- E9  $\overline{\mathbb{D}}$
- $F7$
- F8  $\mathbb{R}^n$
- $\overline{\mathbb{D}}$  $G<sub>7</sub>$
- $\overline{\phantom{a}}$ G9
- $H6$
- $\mathbf{u}$ H7
- $\overline{\phantom{a}}$ H<sub>8</sub>
- $H9$
- $H11$
- $\overline{\phantom{a}}$ H<sub>12</sub>
- H13  $\overline{\phantom{a}}$
- JS7  $\blacksquare$
- JS9  $\overline{\phantom{a}}$
- $\bar{\mathbf{u}}$ K6
- $K7$
- M6  $\blacksquare$
- $\overline{\phantom{a}}$ M7
- $\mathbb{R}^2$ N7
- N9 П
- $P7$
- P9  $\overline{\phantom{a}}$
- $R7$

# **Tabla 82553\_shaft.tab**

En la tabla 82553\_shaft.tab se definen las cotas para las tolerancias generales según la ISO 286 en el sistema Taladro estándar. El diámetro definido va de 0 mm a 400 mm. En esta tabla se pueden sobrescribir las columnas que no sean necesarias con las tolerancias relevantes para su fabricación.

Están definidas las siguientes tolerancias:

- $\blacksquare$  d9
- e8  $\overline{\mathbb{D}}$
- $\blacksquare$  f7
- $\overline{\phantom{a}}$ g6
- $\overline{\mathbb{D}}$ h5
- $\mathbf{u}$ h6
- $h7$
- $\overline{\phantom{a}}$ h8
- h9  $\bar{\phantom{a}}$
- $h11$
- js5  $\overline{\phantom{a}}$
- $\overline{\phantom{a}}$ js6
- $\blacksquare$  js13
- $\overline{\phantom{a}}$ js14
- k5  $\mathbb{R}^n$
- $\overline{\mathbb{D}}$ k6
- $m<sub>5</sub>$
- m6  $\blacksquare$
- $\overline{\phantom{a}}$ n6
- $\overline{\phantom{a}}$ p6
- $\blacksquare$ r6
- $\Box$  s6
- $\blacksquare$  s7